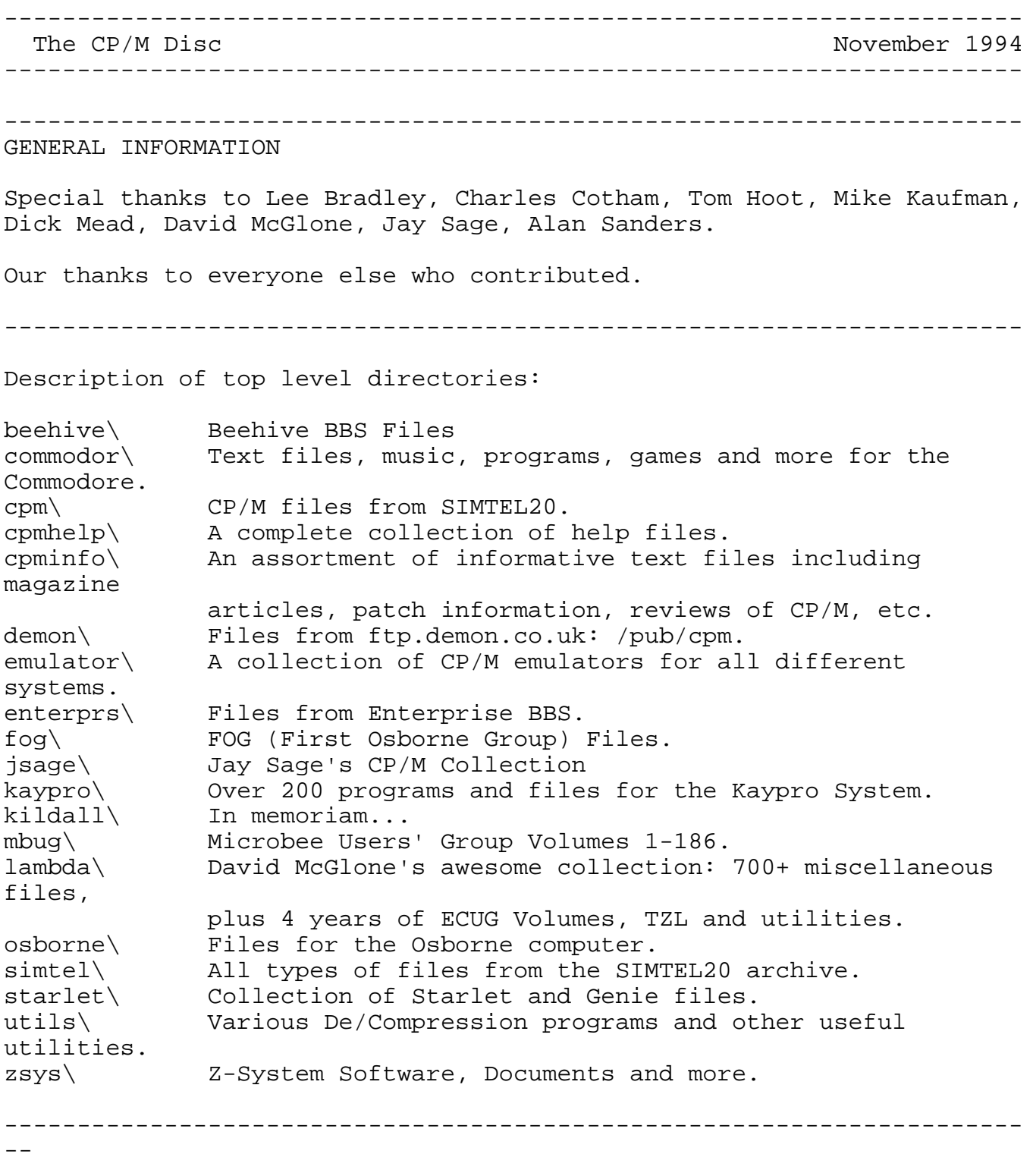

Using the View Program -- MSDOS

To use this disc under MSDOS, merely change drives to your CD-ROM drive, then type "VIEW" in the root directory of the CD-ROM drive, then press enter. The VIEW program will then display a listing of the subdirectories and their description on the disc. Use the cursor keys to move the highlight bar up and down the screen, then press ENTER to change into any of the subdirectories. The VIEW program will then display a list of files within that particular subdirectory. (To return back to the subdirectory listing, press the ESCAPE key.)

----------------------------------------------------------------------

--

Lookup Program

Usage: d:lookup.exe <any\_word> (where d: should be your CDROM drive name)

The lookup program looks up any word on the cdrom. (Only source and text files are indexed.) The program is a command line program only for now.

Usage is

d:lookup.exe <any\_word>

The program displays the full path and file name and the text line from the file. You may redirect the output to a file if you wish.

---------------------------------------------------------------------- --

Walnut Creek CDROM is an approved vendor and associate member of the Association of Shareware Professionals (ASP). ASP wants to make sure that the shareware principle works for you. If you are unable to resolve a shareware-related problem with an ASP member by contacting the member directly, ASP may be able to help. The ASP Ombudsman can help you resolve a dispute or problem with an ASP member, but does not provide technical support for members' products. Please write to the ASP Ombudsman at 545 Grover Road, Muskegon, MI 49442 or send a CompuServe message via CompuServe Mail to ASP Ombudsman 70007,3536.

===================================================================== Disclaimer:

This CDROM comes with a full money back guarantee. If you are dissatisfied for any reason, you can return it for a full refund. Walnut Creek CDROM makes no warranty about any file on this CDROM, including any written by Walnut Creek. Before testing software make sure that you have adequate backups of any valuable programs or data that may be on your system. You, not Walnut Creek CDROM, assume all risk of using any of the files on this CDROM. We reserve the right

to limit any effort on our part to rectify problems with any file on this CDROM.

## =====================================================================

You also need to be aware that we cannot accept any responsibility, or liability in the event that using the software on this disk causes you grief, malfunction, data loss or thinning of the hair. As with any new software, make sure that you back up your system regularly so that you can recover from unforeseen crashes.

Although we have made every attempt to examine every program on this disc, some non-shareware or public domain programs may have slipped by. If you find such a program on this disc, please notify us immediately so we can rectify the situation. Thanks.

======================================================================

All trademarks belong to their respective trademark holders.

======================================================================

This CDROM copyright (c) 1994 Walnut Creek CDROM. All rights reserved.

======================================================================